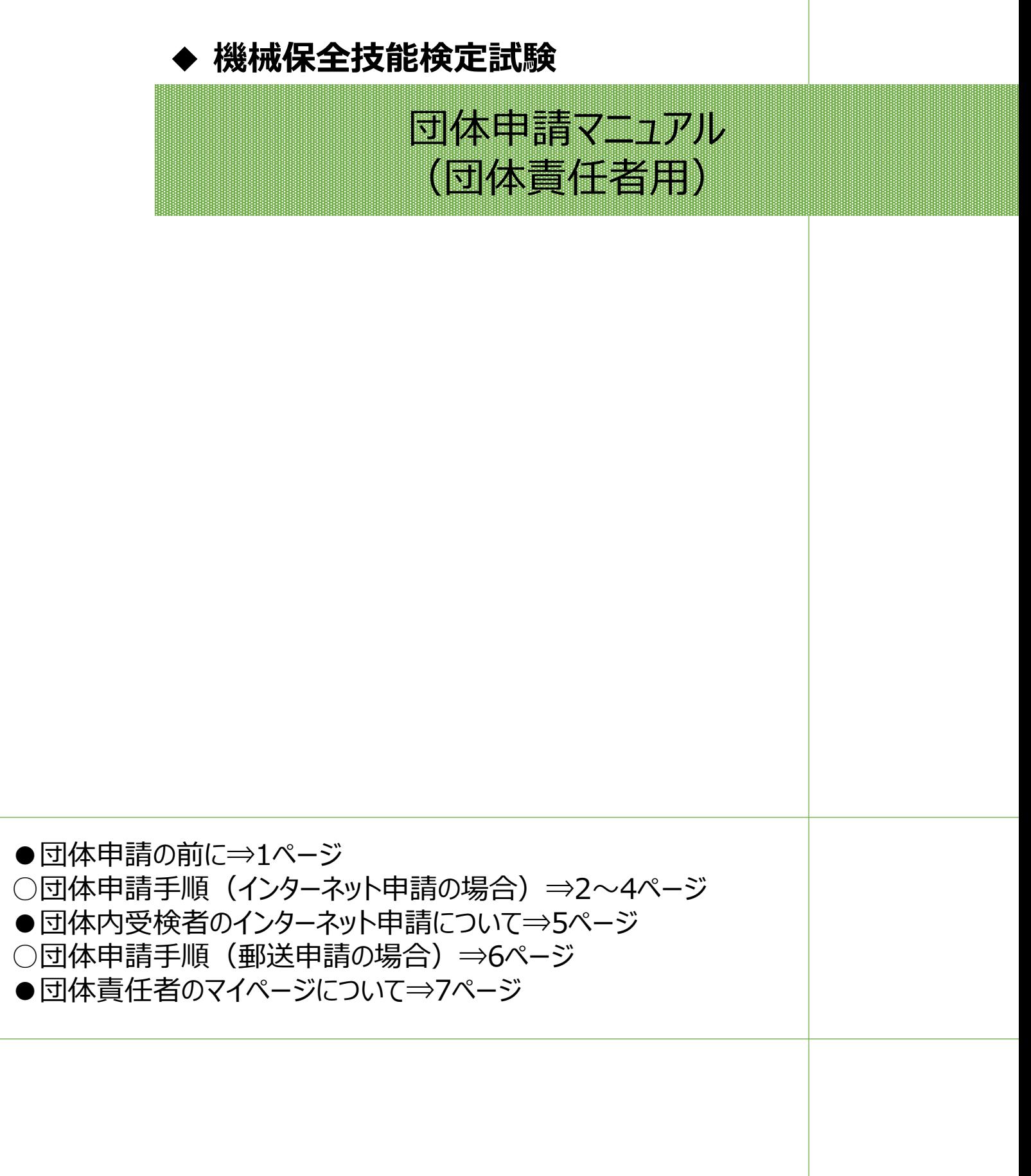

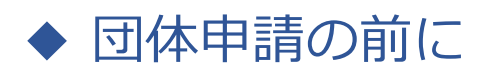

#### **<注意点>**

■1つの団体内に「インターネット申請」と「郵送(紙)申請」の受検者を混在させることはできません。 申請方法別に団体マイページを作成してください。申請の途中から申請方法の変更はできません。

■郵送(紙)申請の場合は、申し込み状況の団体マイページ反映までしばらく時間がかかります。 申請書到着確認や受付完了のご連絡は受検サポートセンターではおこなっておりません。 簡易書留もしくはレターパック(ライト推奨)にて郵送いただき、郵便追跡サービスで配送状況をご確認ください。

■団体一括請求(請求書)での支払いの場合、団体マイページごとに請求書を作成します。 請求書の分割対応はおこなっておりませんので、必要な場合は団体マイページを分割数分作成し、受検申請をお願 いいたします。 請求書は団体マイページからダウンロードしてください。郵送での送付はございません。

■受検案内をよく読み、お申し込みをお願いいたします。 申請後の変更やキャンセルは受付いたしかねます。

> **公式サイト掲載先: 【 <https://www.kikaihozenshi.jp/> 】 [国家検定 機械保全技能検定公式サイト]トップページ ※受検案内は、トップページから各試験回のサイトへアクセス**

→ 受検申請マニュアル ◆

**◆ 団体申請手順**

・団体で申請の場合は、下記の手順に従って受検申請を行ってください。 ※画像はイメージとなります。一部変更されている場合などがございます。

【機械保全技能検定公式サイト】

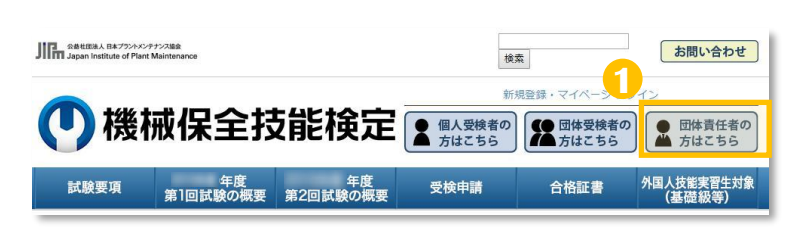

1 公式サイトにアクセスし、 「**団体責任者の方はこちら**」を選択します。

【公式サイト】 [https://www.kikaihozenshi.jp/](http://www.kikaihozenshi.jp/)

#### 【申込種別選択画面】

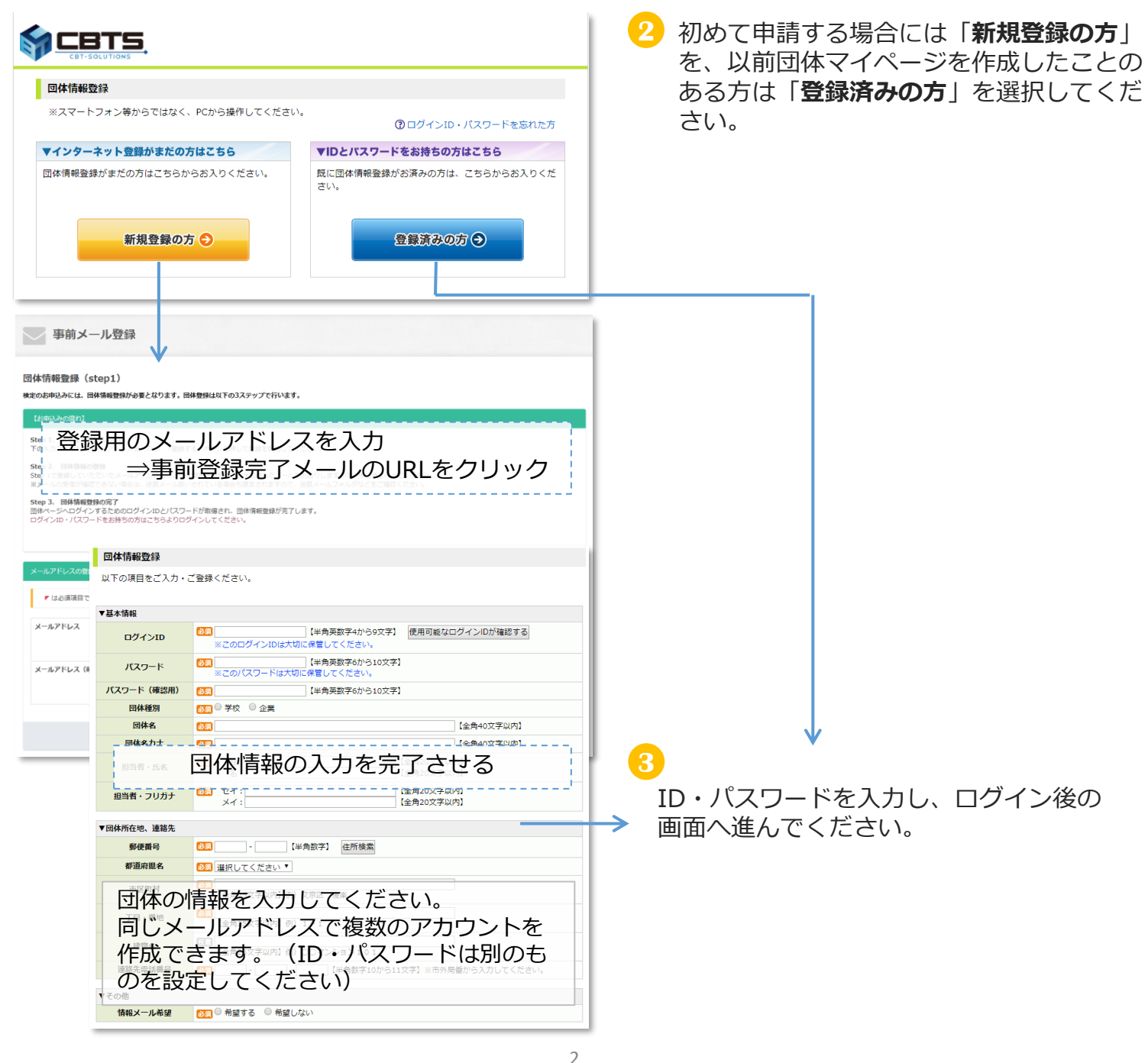

→ 受検申請マニュアル ←

**4** 必須項目の入力と選択を行い、決済方法と各種送付先の登録を行ってください。

【決済方法と各種送付先の登録画面】

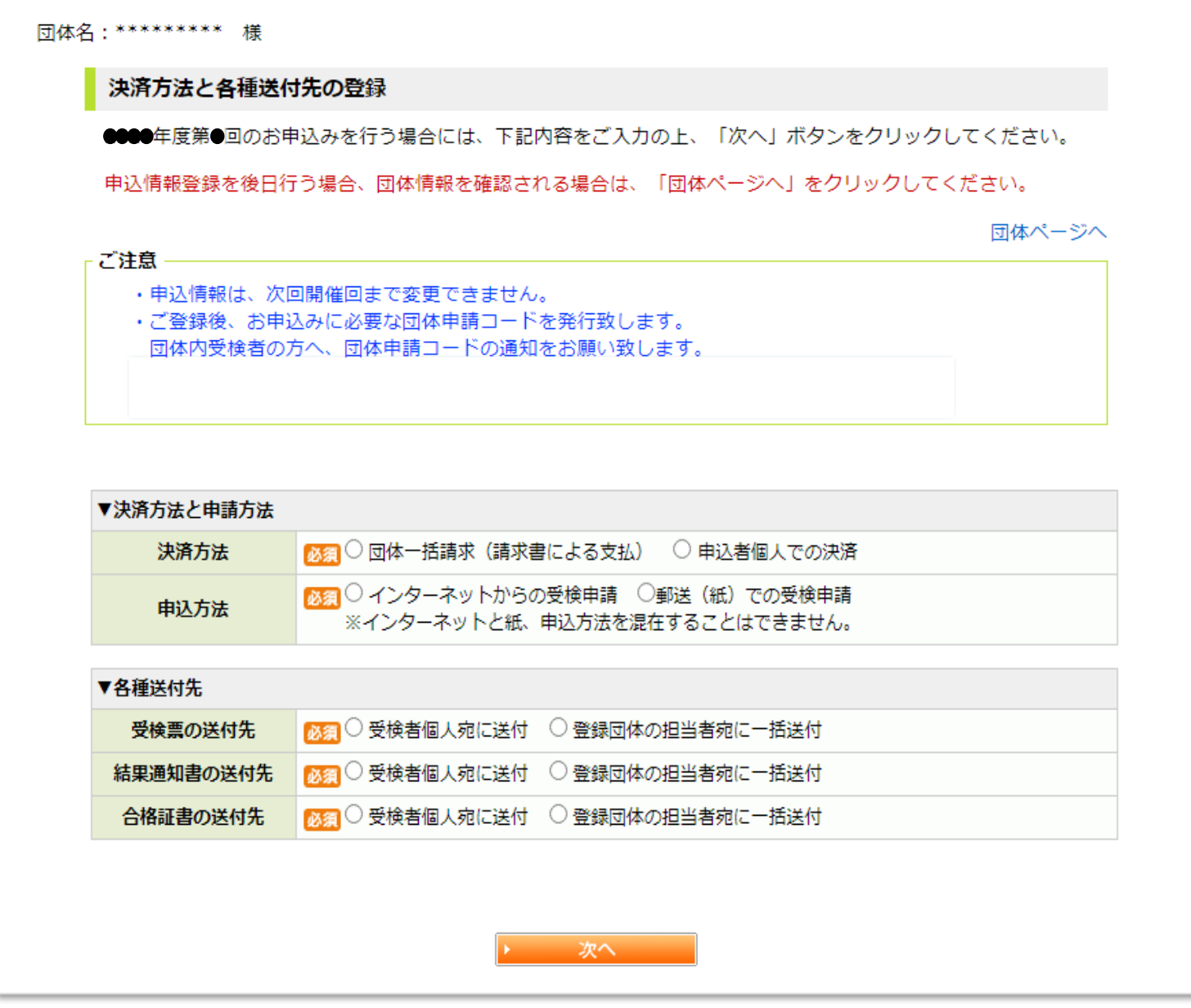

※団体一括請求(請求書)による支払いの場合、団体マイページごとに請求書を作成します。請求書の分割 対応はおこなっておりませんので、必要な場合は団体マイページを分割数分作成し、受検申請をお願いいた します。

決済方法と申請方法、各種送付先の登録設定後の画面へ進んでください。 **5**

A) 申込方法「インターネットから受検申請」を選んだ場合 ⇒ 4ページ (6-1) へ B) 申込方法「郵送(紙)での受検申請」を選んだ場合 ⇒ 5ページ (6-2) へ 受検申請マニュアル

**6-1 申込方法「インターネットから受検申請」**を選んだ場合

【団体マイページトップ画面】※団体によって表示が一部異なります。

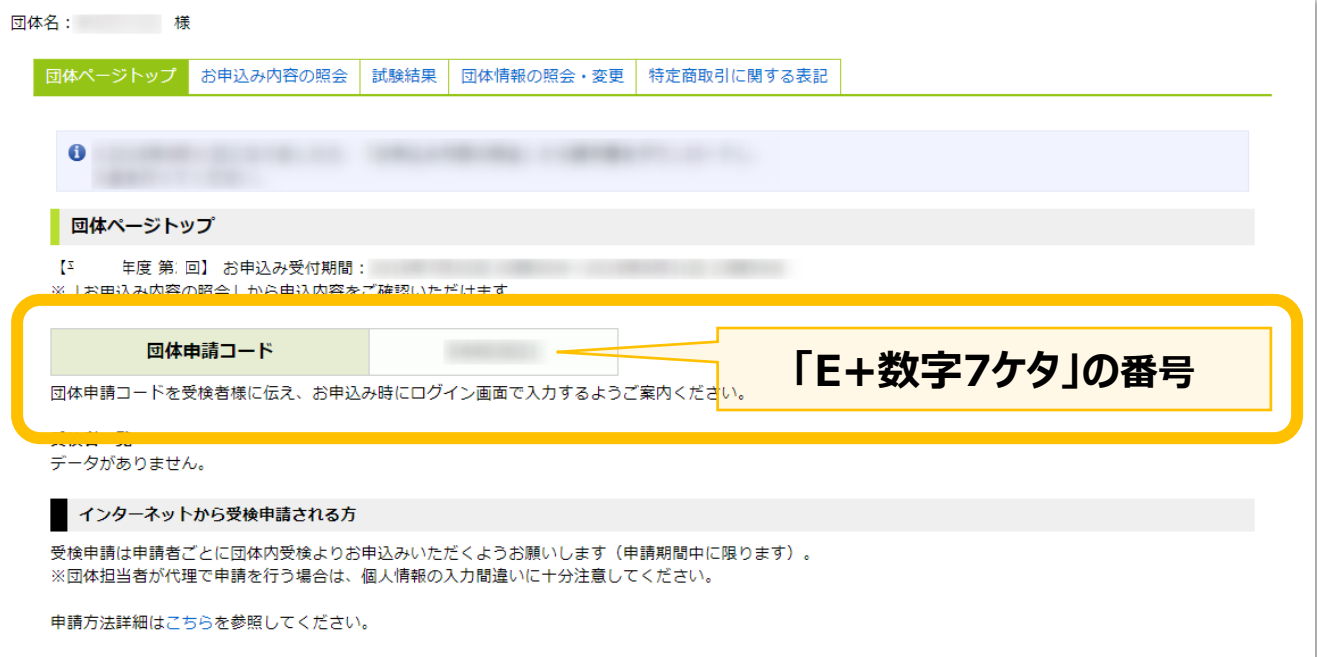

#### **<注意事項>**

・団体責任者のマイページからは、受検申請は行えません。

・申請者に代わり、受検申請を行う場合には、各申請者のマイページへログインの上、操 作をお願いいたします。

※受検申請を行うためには、各受検者のマイページの作成が必要になります。 ※氏名漢字・フリガナ・生年月日・住所等の誤りが非常に多くなっております。 受検申請の際は、個人情報・申請内容をお確かめの上、操作をお願いいたします。

#### **<申請の流れ>**

①今開催の団体申請コードを確認 ※1

②申請者へ①の団体申請コードを伝える

③申請者は団体内受検者マイページへログイン時に団体申請コードを入力 ▽団体内受検者マイページログインURL

<https://www.cbtsol.com/kikaihozen/home/select/group/> ④申請者マイページでの申請を進める

※1:必ず今開催で発行されたものを使用してください。『[機械保全技能検定 受検サポートセンター] 登録完了のお知らせ』メールにもコードを記載しています。

## **★次ページにて、インターネット申請時の団体内受検者用申請画面イメージを ご確認いただけます。**

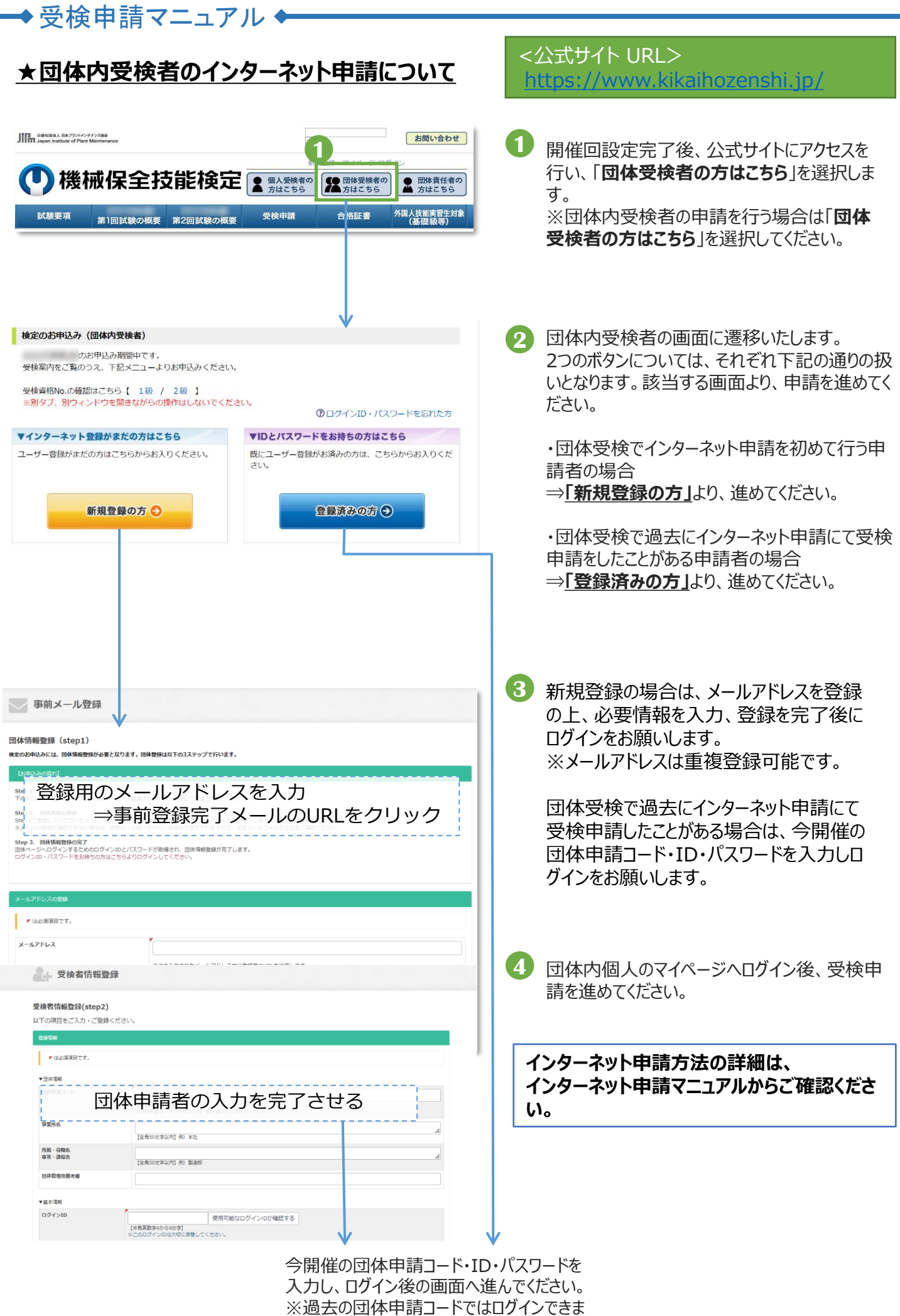

せんので、ご注意ください。

→受検申請マニュアル◆

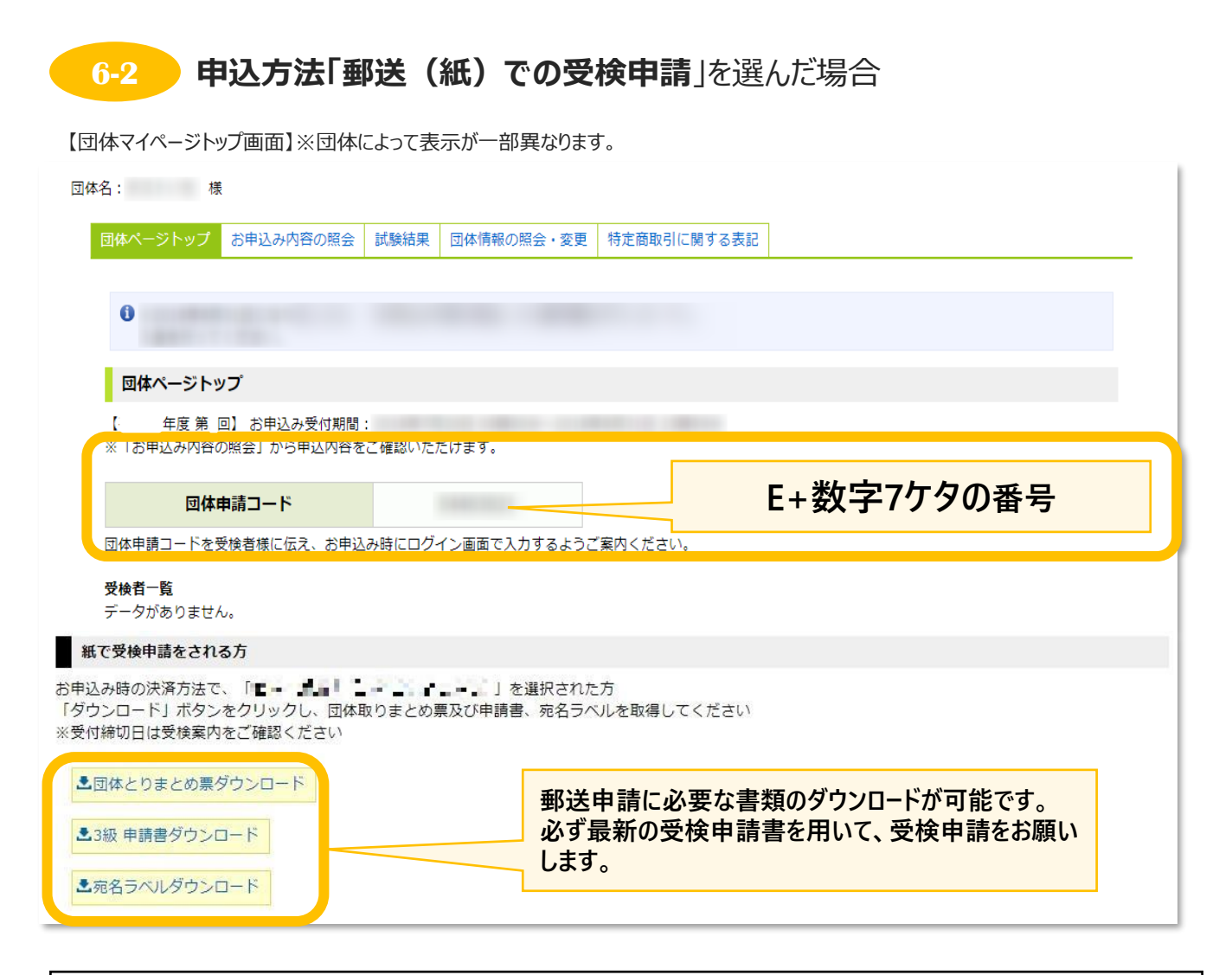

### **<申請の流れ>**

①団体申請コードの確認 ※1

②各書類のPDFをダウンロードする

③各書類に①で確認した団体申請コードを記入する

④申請者は申請書を記入、団体責任者は団体とりまとめ票を記入

⑤期日までに郵送 ※2

※1:必ず今開催で発行されたものを使用してください。『[機械保全技能検定 受検サポートセンター] 登録完了のお知らせ』メールにもコードを記載しています。

※2:郵送(紙)申請の場合は申し込み状況のマイページ反映までしばらく時間がかかります。申請書 到着確認や受付完了のご連絡は受検サポートセンターではおこなっておりません。簡易書留で郵送いた だき、郵便追跡サービスで配送状況をご確認ください。

# **<郵送申請マニュアルについて>**

郵送申請方法の詳細は、下記、郵送申請マニュアルからご確認ください。

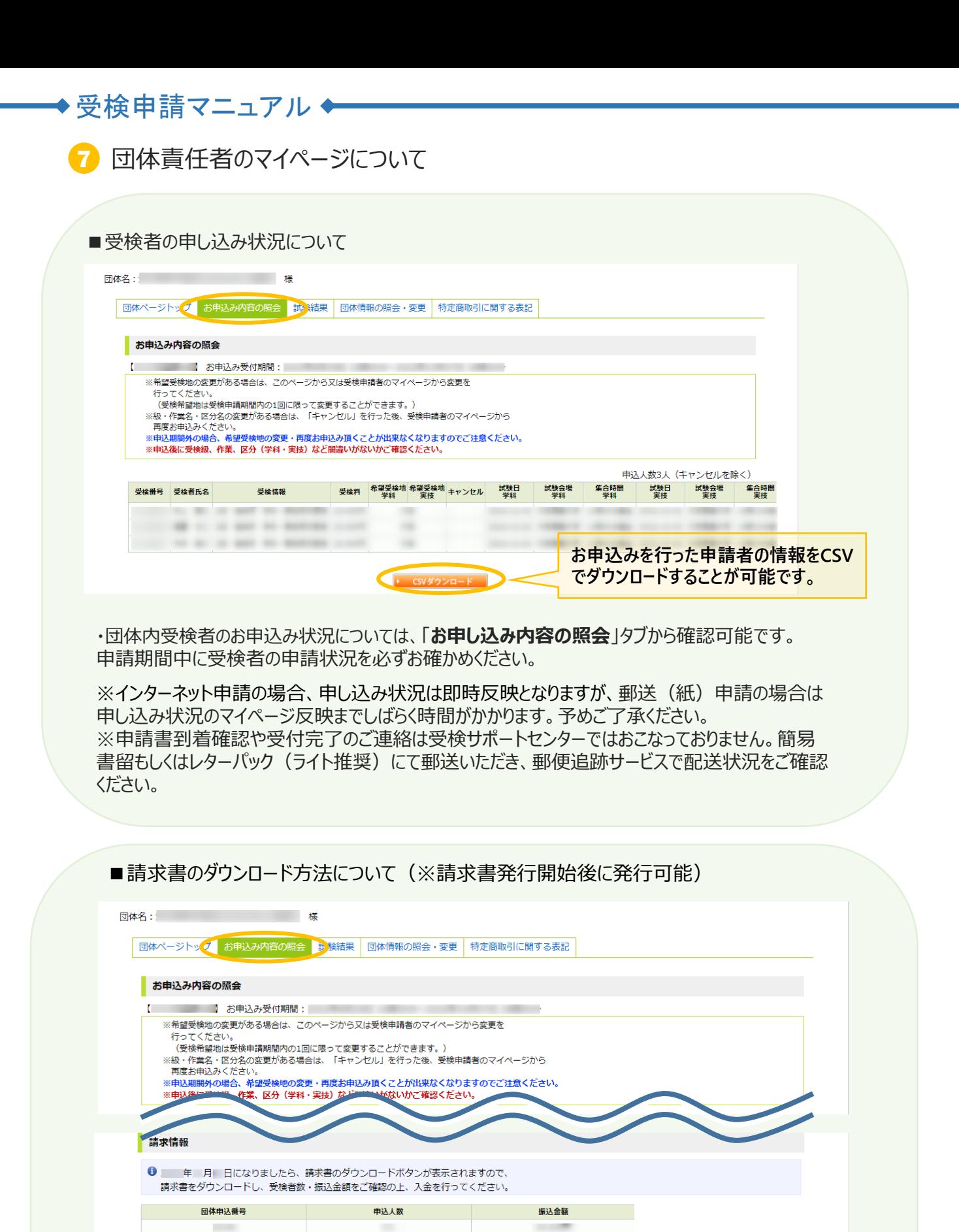

▶ 請求書ダウンロード

①マイページへログイン後、「お申込み内容の照会」をクリック ②請求情報内に「請求書ダウンロード」のボタンがあるので、そちらをクリック ③支払い期日までにお支払いをお願いします。

※請求書ダウンロードボタンは、各開催回の請求書発行開始後に押下可能となります。 ※郵送での請求書発行は行っておりません。団体責任者マイページより、ダウンロードをお願いします。

【受検申請に関するお問い合わせ先】 機械保全技能検定 受検サポートセンター TEL:03-5209-0553(平日10:00~17:00) お問合せフォーム:https://www.kikaihozenshi.jp/contact/